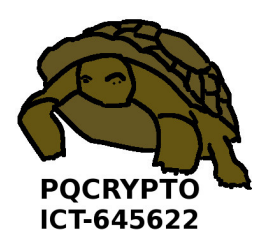

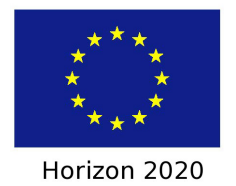

# PQCRYPTO

# Post-Quantum Cryptography for Long-Term Security

Project number: Horizon 2020 ICT-645622

# Small Devices: D1.6 Final Implementations

Due date of deliverable: 28. February 2018 Actual submission date: April 16, 2018

Start date of project: 1. March 2015 Duration: 3 years

Coordinator: Technische Universiteit Eindhoven Email: coordinator@pqcrypto.eu.org www.pqcrypto.eu.org

Revision 1

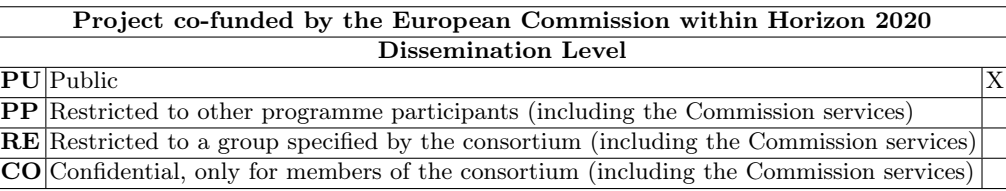

# Small Devices: D1.6 Final Implementations

Tim Güneysu, Tobias Oder, Joost Rijneveld, Peter Schwabe, Ko Stoffelen

April 16, 2018 Revision 1

The work described in this report has in part been supported by the Commission of the European Communities through the Horizon 2020 program under project number 645622 PQCRYPTO. The information in this document is provided as is, and no warranty is given or implied that the information is fit for any particular purpose. The user thereof uses the information at its sole risk and liability.

### Abstract

This document provides the PQCRYPTO project's final implementations with documentation of build and testing environment, and extensive benchmark results.

Keywords: Post-quantum cryptography, small devices, software implementations, hardware implementations, public-key encryption, public-key signatures, secret-key encryption, secret-key authentication

ii

# Contents

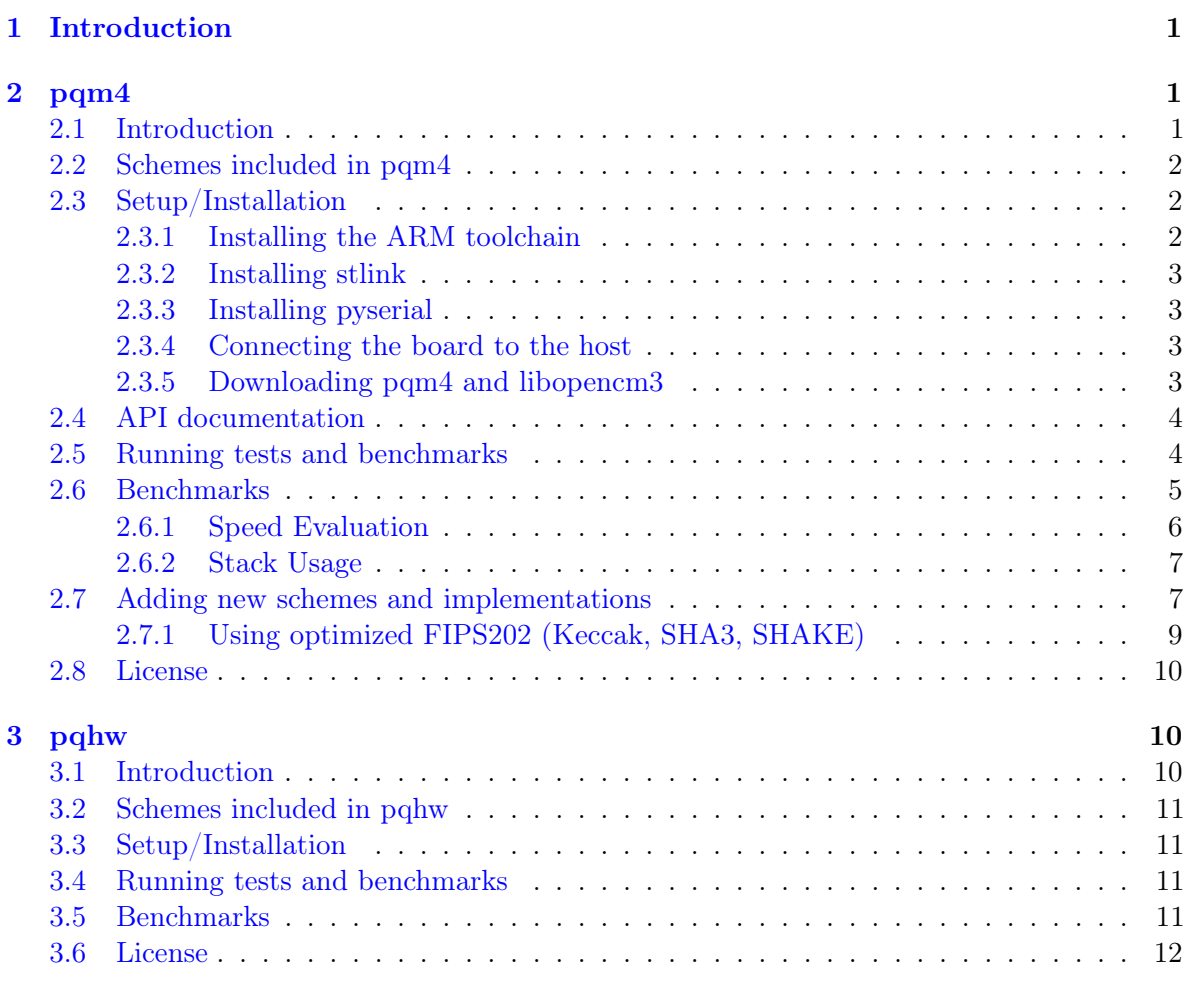

 $\operatorname{iv}$ 

## <span id="page-8-0"></span>1 Introduction

This document describes the final optimized software and hardware implementations of the PQCRYPTO project. The actual code is hosted on GitHub in two repositories:

- <https://github.com/mupq/pqm4> containing the **pqm4** post-quantum crypto software library for the ARM Cortex-M4 microcontroller, and
- <https://github.com/mupq/pqhw> containing the **pqhw** post-quantum crypto hardware library for Xilinx FPGAs.

The actual implementation deliverables are

- the master branch in version e477e9f956d0511e8053d36bbd8db29c9483df5d of pqm4 and
- the master branch in version dc7075ac183b05d343a70c1209ee975bfb4e6279 of pqhw.

In this document we provide the documentation for these implementations, together with extensive benchmarking results. This documentation is (aside from minor modifications for formatting) the documentation also provided in the respective GitHub repositories. Section 2 provides documentation and results of pqm4 and Section 3 provides documentation and results of pqhw.

# <span id="page-8-1"></span>2 pqm4

Post-quantum crypto library for the ARM Cortex-M4.

### <span id="page-8-2"></span>2.1 Introduction

The **pam4** library, benchmarking and testing framework is a result of the POCRYPTO project funded by the European Commission in the H2020 program. It currently contains implementations of 8 post-quantum key-encapsulation mechanisms and 2 post-quantum signature schemes targeting the ARM Cortex-M4 family of microcontrollers. The design goals of the library are to offer

- a simple build system that generates an individual static library for each implementation of each scheme, which can simply be linked into any software project;
- automated functional testing on a widely available development board;
- automated generation of test vectors and comparison against output of a reference implementation running host-side (i.e., on the computer the development board is connected to);
- automated benchmarking for speed and stack usage; and
- easy integration of new schemes and implementations into the framework.

### <span id="page-9-0"></span>2.2 Schemes included in pqm4

Currently pqm4 contains implementations of the following post-quantum KEMs:

- [FrodoKEM-640-cSHAKE](https://frodokem.org/)
- [KINDI-256-3-4-2](http://kindi-kem.de/)
- [Kyber-768](https://pq-crystals.org/kyber/)
- [NewHope-1024-CCA-KEM](https://newhopecrypto.org)
- [NTRU-HRSS-KEM-701](https://csrc.nist.gov/CSRC/media/Projects/Post-Quantum-Cryptography/documents/round-1/submissions/NTRU_HRSS_KEM.zip)
- [Saber](https://csrc.nist.gov/CSRC/media/Projects/Post-Quantum-Cryptography/documents/round-1/submissions/SABER.zip)
- [SIKE-p571](https://csrc.nist.gov/CSRC/media/Projects/Post-Quantum-Cryptography/documents/round-1/submissions/SIKE.zip)
- [Streamlined NTRU Prime 4591761](https://ntruprime.cr.yp.to/)

Currently pqm4 contains implementations of the following post-quantum signature schemes:

- [Dilithium-III](https://pq-crystals.org/dilithium/)
- [SPHINCS+-SHAKE256-128s](https://sphincs.org)

The schemes were selected according to the following criteria:

- Restrict to [NIST round 1 candidates.](https://csrc.nist.gov/Projects/Post-Quantum-Cryptography/Round-1-Submissions)
- Restrict to schemes and implementations resulting from the [PQCRYPTO project.](https://pqcrypto.eu.org)
- Choose parameters targeting NIST security level 3 by default, but
- choose parameters targeting a *higher* security level if there are no level-3 parameters, and
- choose parameters targeting a lower security level if level-3 parameters exceed the development board's resources (in particular RAM).
- Restrict to schemes that have at least implementation of one parameter set that does not exceed the development board's resources.

For most of the schemes there are multiple implementations. The naming scheme for these implementations is as follows:

- ref: the reference implementation submitted to NIST.
- opt: an optimized implementation in plain  $C$  (e.g., the optimized implementation submitted to NIST),
- m4: an implementation with Cortex-M4 specific optimizations (typically in assembly).

### <span id="page-9-1"></span>2.3 Setup/Installation

The testing and benchmarking framework of pqm4 targets the [STM32F4 Discovery board](http://www.st.com/en/evaluation-tools/stm32f4discovery.html) featuring an ARM Cortex-M4 CPU, 1MB of Flash, and 192KB of RAM. Connecting the development to the host computer requires a mini-USB cable and a USB-TTL converter together with a 2-pin dupont / jumper cable.

### <span id="page-9-2"></span>2.3.1 Installing the ARM toolchain

The pqm4 build system assumes that you have the [arm-none-eabi toolchain](https://launchpad.net/gcc-arm-embedded) toolchain installed.

On most Linux systems, the correct toolchain gets installed when you install the arm-none-eabi-gcc (or gcc-arm-none-eabi) package.

On Linux Mint, be sure to explicitly install libnewlib-arm-none-eabi as well (to fix an error relating to stdint.h).

#### <span id="page-10-0"></span>2.3.2 Installing stlink

To flash binaries onto the development board, pqm4 is using [stlink.](https://github.com/texane/stlink)

Depending on your operating system, stlink may be available in your package manager  $-$  if not, please

refer to the stlink Github page for instructions on how to [compile it from source](https://github.com/texane/stlink/blob/master/doc/compiling.md) (in that case, be careful to use libusb-1.0.0-dev, not libusb-0.1).

#### <span id="page-10-1"></span>2.3.3 Installing pyserial

The host-side Python code requires the [pyserial](https://github.com/pyserial/pyserial) module.

Your package repository might offer python-serial or python-pyserial directly

(as of writing, this is the case for Ubuntu, Debian and Arch).

Alternatively, this can be easily installed from PyPA by calling pip install -r requirements.txt

(or pip3, depending on your system).

If you do not have pip installed yet, you can typically find it as python3-pip using your package manager.

#### <span id="page-10-2"></span>2.3.4 Connecting the board to the host

Connect the board to your host machine using the mini-USB port. This provides it with power, and allows you to flash binaries onto the board. It should show up in lsusb as STMicroelectronics ST-LINK/V2.

If you are using a UART-USB connector that has a PL2303 chip on board (which appears to be the most common),

the driver should be loaded in your kernel by default. If it is not, it is typically called pl2303. On macOS, you will still need to [install it](http://www.prolific.com.tw/US/ShowProduct.aspx?p_id=229&pcid=41) (and reboot).

When you plug in the device, it should show up as Prolific Technology, Inc. PL2303 Serial Port when you type lsusb.

Using dupont  $/$  jumper cables, connect the TX/TXD pin of the USB connector to the PA3 pin on the board, and connect RX/RXD to PA2.

Depending on your setup, you may also want to connect the GND pins.

#### <span id="page-10-3"></span>2.3.5 Downloading pqm4 and libopencm3

Finally, obtain the pqm4 library and the submodule libopencm3:

```
git clone https://github.com/mupq/pqm4.git
cd pqm4
git submodule init
git submodule update
```
### <span id="page-11-0"></span>2.4 API documentation

The pqm4 library uses the [NIST API.](https://csrc.nist.gov/CSRC/media/Projects/Post-Quantum-Cryptography/documents/example-files/api-notes.pdf) It is mandated for all included schemes.

KEMs need to define CRYPTO\_SECRETKEYBYTES, CRYPTO\_PUBLICKEYBYTES, CRYPTO\_BYTES, and CRYPTO\_CIPHERTEXTBYTES and implement

```
int crypto_kem_keypair(unsigned char *pk,
                       unsigned char *sk);
int crypto_kem_enc(unsigned char *ct,
                   unsigned char *ss,
                   const unsigned char *pk);
int crypto_kem_dec(unsigned char *ss,
                   const unsigned char *ct,
                   const unsigned char *sk);
```
Signature schemes need to define CRYPTO\_SECRETKEYBYTES, CRYPTO\_PUBLICKEYBYTES, and CRYPTO\_BYTES and implement

```
int crypto_sign_keypair(unsigned char *pk,
                        unsigned char *sk);
int crypto_sign(unsigned char *sm, unsigned long long *smlen,
                const unsigned char *msg, unsigned long long len,
                const unsigned char *sk);
int crypto_sign_open(unsigned char *m, unsigned long long *mlen,
                     const unsigned char *sm, unsigned long long smlen,
                     const unsigned char *pk);
```
### <span id="page-11-1"></span>2.5 Running tests and benchmarks

Executing make compiles five binaries for each implemenation which can be used to test and benchmark the schemes. For example, for the reference implementation of [NewHope-1024-](https://newhopecrypto.org) [CCA-KEM](https://newhopecrypto.org) the following binaries are assembled:

- bin/crypto\_kem\_newhope1024cca\_ref\_test.bin tests if the scheme works as expected. For KEMs this tests if Alice and Bob derive the same shared key and for signature schemes it tests if a generated signature can be verified correctly. Several failure cases are also checked, see [crypto\\_kem/test.c](https://github.com/mupq/pqm4/blob/master/crypto_kem/test.c) and [crypto\\_sign/test.c](https://github.com/mupq/pqm4/blob/master/crypto_sign/test.c) for details.
- bin/crypto\_kem\_newhope1024cca\_ref\_speed.bin measures the runtime of crypto\_kem\_keypair, crypto\_kem\_enc, and crypto\_kem\_dec for KEMs and crypto\_sign\_keypair, crypto\_sign, and crypto\_sign\_open for signatures. See [crypto\\_kem/speed.c](https://github.com/mupq/pqm4/blob/master/crypto_kem/speed.c) and

— Small Devices: D1.6 Final Implementations 5

[crypto\\_sign/speed.c.](https://github.com/mupq/pqm4/blob/master/crypto_sign/speed.c)

- bin/crypto\_kem\_newhope1024cca\_ref\_stack.bin measures the stack consumption of each of the procedures involved. The memory allocated outside of the procedures (e.g., public keys, private keys, ciphertexts, signatures) is not included. See [crypto\\_kem/stack.c](https://github.com/mupq/pqm4/blob/master/crypto_kem/stack.c) and crypto sign/stack.c.
- bin/crypto\_kem\_newhope1024cca\_ref\_testvectors.bin uses a deterministic random number generator to generate testvectors for the implementation. These can be used to cross-check different implemenatations of the same scheme. See [crypto\\_kem/testvectors.c](https://github.com/mupq/pqm4/blob/master/crypto_kem/testvectors.c) and crypto sign/testvectors.c.
- bin-host/crypto\_kem\_newhope1024cca\_ref\_testvectors uses the same deterministic random number generator to create the testvectors on your host. See [crypto\\_kem/testvectors-host.c](https://github.com/mupq/pqm4/blob/master/crypto_kem/testvectors-host.c) and [crypto\\_sign/testvectors-host.c.](https://github.com/mupq/pqm4/blob/master/crypto_sign/testvectors-host.c)

The binaries can be flashed to your board using st-flash, e.g., st-flash write bin/crypto\_kem\_newhope1024cca\_ref\_test.bin 0x8000000. To receive the output, run python3 hostside/host\_unidirectional.py.

The pqm4 framework automates testing and benchmarking for all schemes using Python3 scripts:

- python3 test.py: flashes all test binaries to the boards and checks that no errors occur.
- python3 testvectors.py: flashes all testvector binaries to the boards and writes the testvectors to testvectors/. Additionally, it executes the reference implementations on your host machine. Afterwards, it checks the testvectors of different implementations of the same scheme for consistency.
- python3 benchmarks.py: flashes the stack and speed binaries and writes the results to benchmarks/stack/ and benchmarks/speed/. You may want to execute this several times for certain schemes for which the execution time varies significantly.

In case you don't want to include all schemes, pass a list of schemes you want to include to any of the scripts, e.g., python3 test.py newhope1024cca sphincs-shake256-128s.

The benchmark results (in benchmarks/) created by python3 benchmarks.py can be automatically converted to the markdown table below using python3 benchmarks\_to\_md.py

### <span id="page-12-0"></span>2.6 Benchmarks

The tables below list cycle counts and stack usage of the implementations currently included in pqm4.

All cycle counts were obtained at 24MHz to avoid wait cycles due to the speed of the memory controller.

# <span id="page-13-0"></span>2.6.1 Speed Evaluation

# 2.6.1.1 Key Encapsulation Schemes

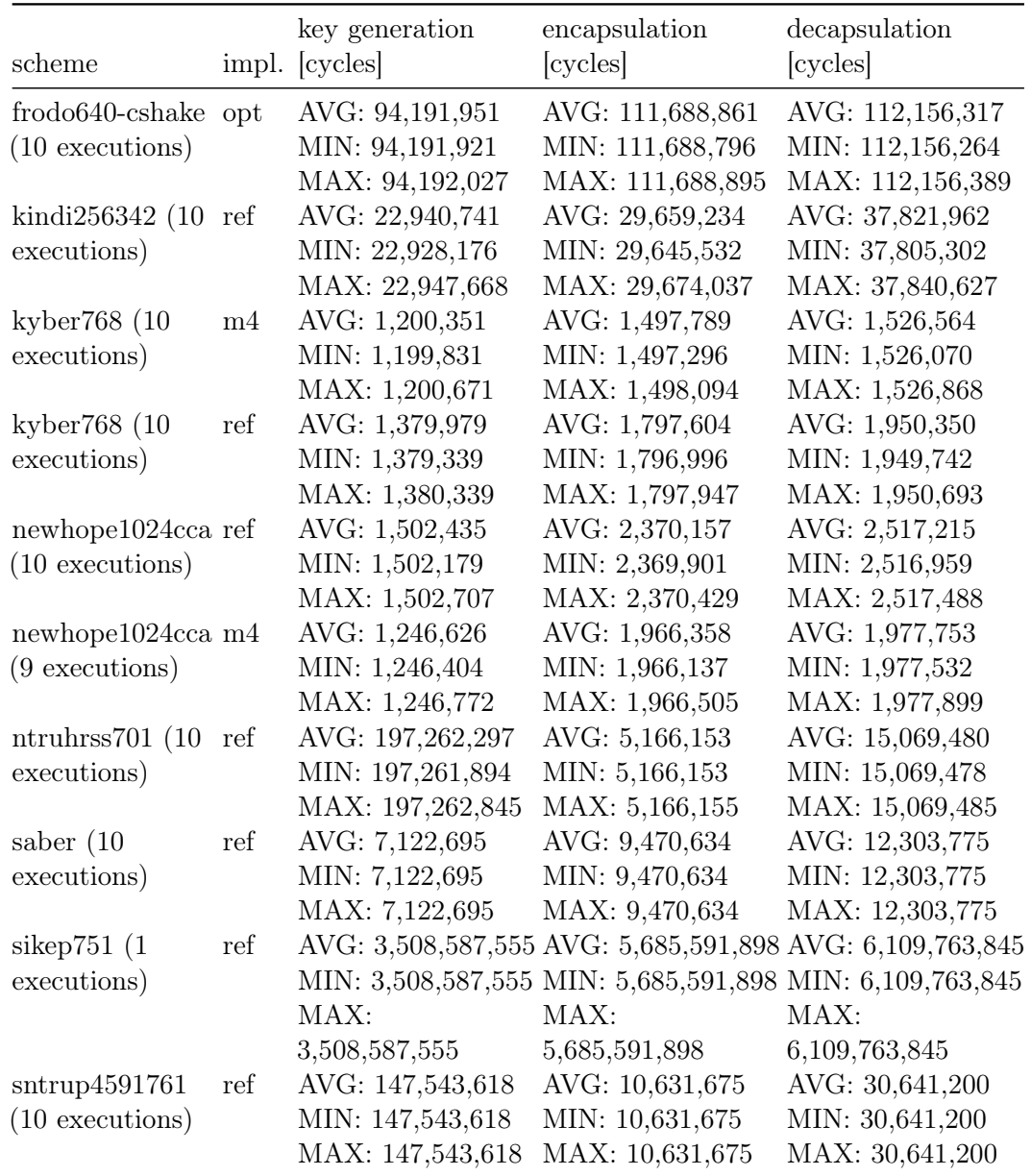

## 2.6.1.2 Signature Schemes

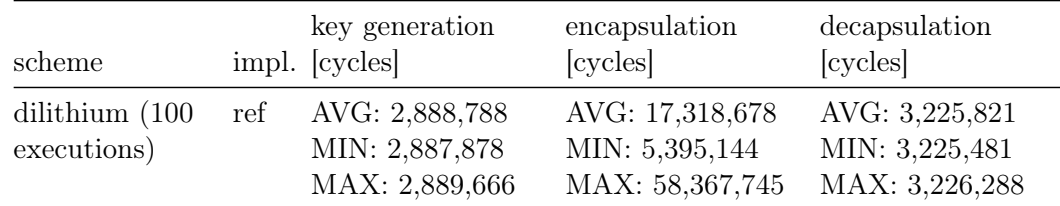

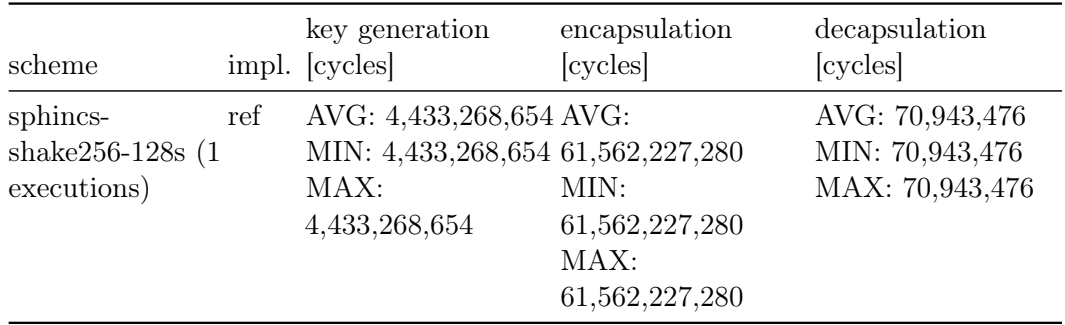

### <span id="page-14-0"></span>2.6.2 Stack Usage

#### 2.6.2.1 Key Encapsulation Schemes

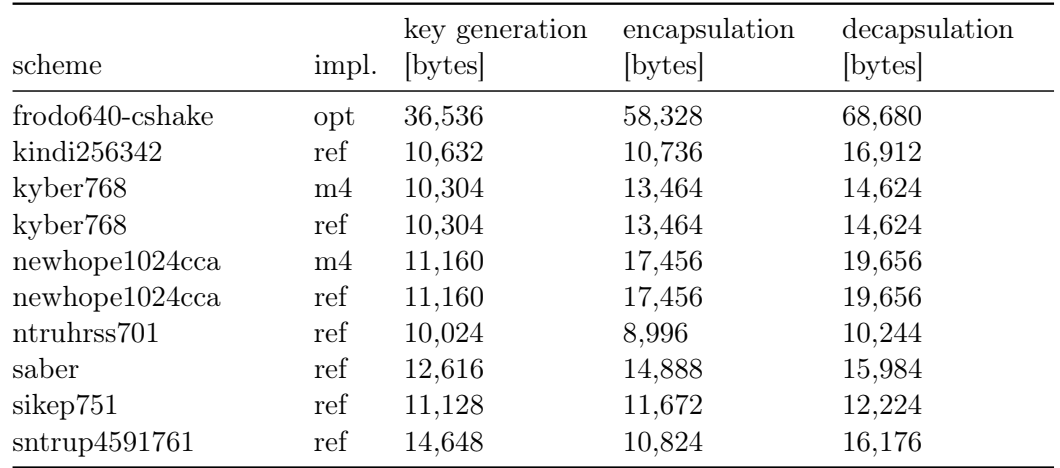

### 2.6.2.2 Signature Schemes

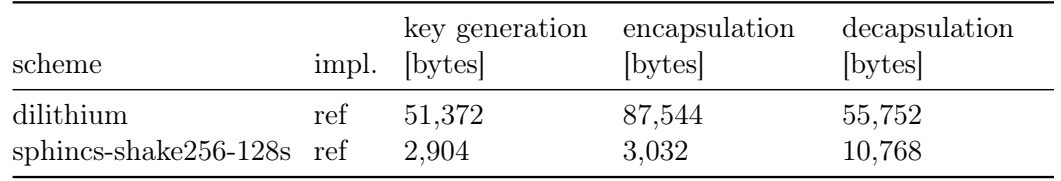

### <span id="page-14-1"></span>2.7 Adding new schemes and implementations

The pqm4 build system is designed to make it very easy to add new schemes and implementations, if these implementations follow the NIST/SUPERCOP API. In the following we consider the example of adding the reference implementation of [NewHope-512-CPA-KEM](https://newhopecrypto.org) to pqm4:

1. Create a subdirectory for the new scheme under crypto\_kem/; in the following we assume that this subdirectory is called newhope512cpa.

- 2. Create a subdirectory ref under crypto\_kem/newhope512cpa/.
- 3. Copy all files of the reference implementation into this new subdirectory, except for the file implementing the randombytes function (typically PQCgenKAT\_kem.c).
- 4. In the subdirectory crypto\_kem/newhope512cpa/ref/ write a Makefile with default target libpqm4.a.

For our example, this Makefile could look as follows:

```
CC = arm-none-eabi-accCFLAGS = -Wall -Wextra -O3 -mthumb -mcpu=cortex-m4 -mfloat-abi=hard -mfpu=fpv4-sp-d16
AR = arm-none-eabi-gcc-ar
OBJECTS= cpapke.o kem.o ntt.o poly.o precomp.o reduce.o verify.o
HEADERS= api.h cpapke.h ntt.h params.h poly.h reduce.h verify.h
libpqm4.a: $(OBJECTS)
  $(AR) rcs $@ $(OBJECTS)
\%.o: \%.c \$(HEADERS)
  $(CC) -I$(INCPATH) $(CFLAGS) -c -o $@ $<
```
Note that this setup easily allows each implementation of each scheme to be built with different compiler flags. Also note the -I\$(INCPATH) flag. The variable \$(INCPATH) is provided externally from the pqm4 build system and provides access to header files defining the randombytes function and FIPS202 (Keccak) functions (see below).

1. If the implementation added is a pure C implementation that can also run on the host, then add an additional target called libpqhost.a to the Makefile, for example as follows:

```
CC_HOST = \rm gccCFLAGS_HOST = -Wall -Wextra -O3
AR_HOST = gcc-arOBJECTS_HOST = $(patsubst %.o,%_host.o,$(OBJECTS))
libpqhost.a: $(OBJECTS_HOST)
  $(AR_HOST) rcs $@ $(OBJECTS_HOST)
% host.o: %.c $(HEADERS)
  $(CC_HOST) -I$(INCPATH) $(CFLAGS_HOST) -c -o $@ $<
```
2. For some schemes you may have a reference implementation that exceeds the resource limits

of the STM32F4 Discovery board. This reference implementation is still useful for pqm4, because it can run on the host to generate test vectors for comparison.

If the implementation you're adding is such a host-side-only reference implementation, place

a file called .m4ignore in the subdirectory containing the implementation.

In that case the Makefile is not required to contain the libpqm4 target.

The procedure for adding a signature scheme is the same, except that it starts with creating a new subdirectory under crypto\_sign/.

#### <span id="page-16-0"></span>2.7.1 Using optimized FIPS202 (Keccak, SHA3, SHAKE)

Many schemes submitted to NIST use SHA-3, SHAKE or cSHAKE for hashing. This is why pqm4 comes with highly optimized Keccak code that is accessible from all KEM and signature implementations.

Functions from the FIPS202 standard (and related publication SP 800-185) are defined in common/fips202.h as follows:

```
void shake128_absorb(uint64_t *state,
                     const unsigned char *input, unsigned int inlen);
void shake128_squeezeblocks(unsigned char *output, unsigned long long nblocks,
                            uint64_t *state);
void shake128(unsigned char *output, unsigned long long outlen,
              const unsigned char *input, unsigned long long inlen);
void cshake128_simple_absorb(uint64_t *state,
                             uint16_t cstm,
                             const unsigned char *in, unsigned long long inlen);
void cshake128_simple_squeezeblocks(unsigned char *output, unsigned long long nblocks,
                                    uint64_t *state);
void cshake128_simple(unsigned char *output, unsigned long long outlen,
                      uint16_t cstm,
                      const unsigned char *in, unsigned long long inlen);
void shake256_absorb(uint64_t *state,
                     const unsigned char *input, unsigned int inlen);
void shake256_squeezeblocks(unsigned char *output, unsigned long long nblocks,
                            uint64_t *state);
void shake256(unsigned char *output,
              unsigned long long outlen,
              const unsigned char *input,
              unsigned long long inlen);
void cshake256_simple_absorb(uint64_t *state,
                             uint16_t cstm,
                             const unsigned char *in, unsigned long long inlen);
void cshake256_simple_squeezeblocks(unsigned char *output, unsigned long long nblocks,
                                    uint64_t *state);
void cshake256_simple(unsigned char *output, unsigned long long outlen,
                      uint16_t cstm,
                      const unsigned char *in, unsigned long long inlen);
```
void sha3\_256(unsigned char \*output,

```
const unsigned char *input, unsigned long long inlen);
void sha3_512(unsigned char *output,
              const unsigned char *input, unsigned long long inlen);
```
Implementations that want to make use of these optimized routines simply include fips202.h. The API for sha3\_256 and sha3\_512 follows the [SUPERCOP hash API.](http://bench.cr.yp.to/call-hash.html)

The API for shake256 and shake512 is very similar, except that it supports variable-length output.

The SHAKE and cSHAKE functions are also accessible via the absorb-squeezeblocks functions, which offer incremental

output generation (but not incremental input handling).

#### <span id="page-17-0"></span>2.8 License

Different parts of pqm4 have different licenses. Specifically,

- all files under common/ are in the [public domain;](http://creativecommons.org/publicdomain/zero/1.0/)
- all files under hostside/ are in the [public domain;](http://creativecommons.org/publicdomain/zero/1.0/)
- all files under crypto\_kem/kyber768/ are in the [public domain;](http://creativecommons.org/publicdomain/zero/1.0/)
- all files under crypto\_kem/newhope1024cca/ are in the [public domain;](http://creativecommons.org/publicdomain/zero/1.0/)
- all files under crypto\_kem/ntruhrss701/ are in the [public domain;](http://creativecommons.org/publicdomain/zero/1.0/)
- all files under crypto\_sign/dilithium/ are in the [public domain;](http://creativecommons.org/publicdomain/zero/1.0/)
- all files under crypto\_sign/sphincs-shake256-128s/ are in the [public domain;](http://creativecommons.org/publicdomain/zero/1.0/)
- the files speed.c, stack.c, test.c, testvectors.c, testvectors-host.c in crypto\_kem/ are in the [public domain;](http://creativecommons.org/publicdomain/zero/1.0/)
- the files speed.c, stack.c, test.c, testvectors.c, and testvectors-host.c in crypto\_sign/ are in the [public domain](http://creativecommons.org/publicdomain/zero/1.0/)
- the files benchmarks.py, benchmarks\_to\_md.py, Makefile, README.md, test.py, testvectors.py, and utils.py are in the [public domain;](http://creativecommons.org/publicdomain/zero/1.0/) and
- the files under crypto\_kem/sikep751/ are under [MIT License.](https://raw.githubusercontent.com/Microsoft/PQCrypto-SIKE/master/LICENSE)
- the files under crypto\_kem/frodo640-cshake/ are under [MIT License.](https://raw.githubusercontent.com/Microsoft/PQCrypto-LWEKE/master/LICENSE)
- the files under the submodule directory libopencm3/ are under [LGPL3](https://raw.githubusercontent.com/libopencm3/libopencm3/master/COPYING.LGPL3)
- all files under crypto\_kem/sntrup4591761/ are in the [public domain;](http://creativecommons.org/publicdomain/zero/1.0/)

## <span id="page-17-1"></span>3 pqhw

Post-quantum crypto implementations for the FPGAs

### <span id="page-17-2"></span>3.1 Introduction

The **pqhw** implementations are a result of the [PQCRYPTO](https://pqcrypto.eu.org) project funded by the European Commission in the H2020 program. Note that these are research oriented implementations and not ready for productive use. It is published under the license contained in the license.rtf file

and allows evaluation by academics but no commercial use. Please contact the authors if you intend to use this implementation for other purposes than academic evaluation and verification of our results. The implementations are distributed in the hope that they will be useful, but WITHOUT ANY WARRANTY; without even the implied warranty of MERCHANTABILITY or FITNESS FOR A PARTICULAR PURPOSE.

### <span id="page-18-0"></span>3.2 Schemes included in pqhw

Currently pqhw contains implementations of the following post-quantum NIST PQC candidates:

• [NewHope-1024](https://newhopecrypto.org)

Currently pqhw contains implementations of the following post-quantum schemes that are not NIST PQC candidates:

• [BLISS](http://bliss.di.ens.fr/)

### <span id="page-18-1"></span>3.3 Setup/Installation

- NewHope was tested with Vivado v2015.3 but should also work with other version of Vivado.
- BLISS was tested with ISE 14.7 but should also work with other version of ISE.
- You can find further information and a copy of the paper and other works on our [project](http://http://www.seceng.rub.de/research/projects/pqc/) [website.](http://http://www.seceng.rub.de/research/projects/pqc/)

#### <span id="page-18-2"></span>3.4 Running tests and benchmarks

- To see NewHope in action run the Test\_NewHope.vhd testbench.
- To see BLISS in action run the bliss sign then verify tb.vhd testbench. Edit the generics to simulate different parameter sets. Some fixed paths might not work (relative is also not an option). Please fix them when you see the error messages.

### <span id="page-18-3"></span>3.5 Benchmarks

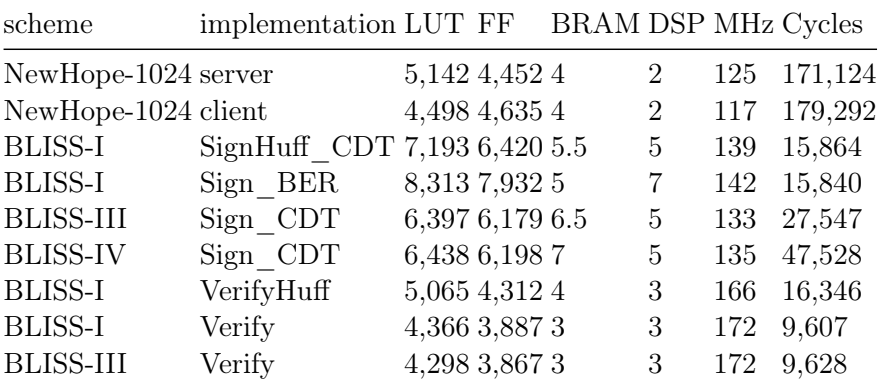

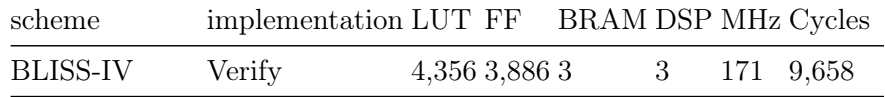

## <span id="page-19-0"></span>3.6 License

- $\bullet\,$  The License for NewHope can be found in NewHope/license.rtf
- $\bullet\,$  The License for BLISS can be found in BLISS/lattice\_processor/license.rtf